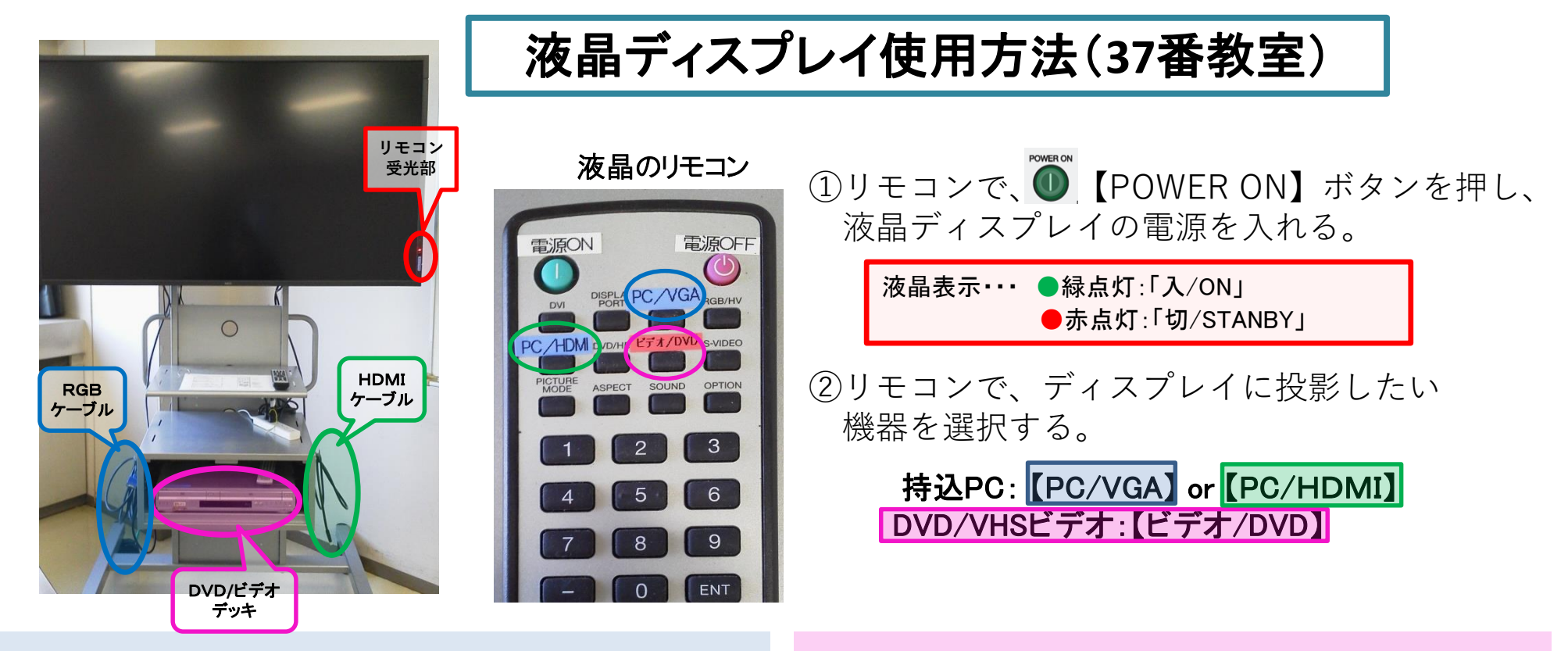

## **PC画面を投影する**

- 1).**RGBケーブル**または**HDMIケーブル**をPCに接続する。 (\*RGB接続の場合、音声出力時は別途音声ケーブルも接続してください。)
- 2).PCの電源を入れる。
- 3).液晶のリモコンで【**PC/VGA**】または【 **PC/HDMI** 】を選ぶ。

## **VHSビデオ/DVD(CPRM対応)を見る**

- 1).DVD/ビデオデッキの電源を入れる。
- 2).液晶のリモコンで【**ビデオ/DVD**】を選ぶ。
- 3).ビデオテープやDVDを挿入し、デッキのリモコン、 または本体で操作する。

<<使用後は、 ◎ ボタンを押して、電源をお切りください。>>

\*機器に関するトラブルやお問い合わせは、メディアセンター【内線:6784】にお願いします。

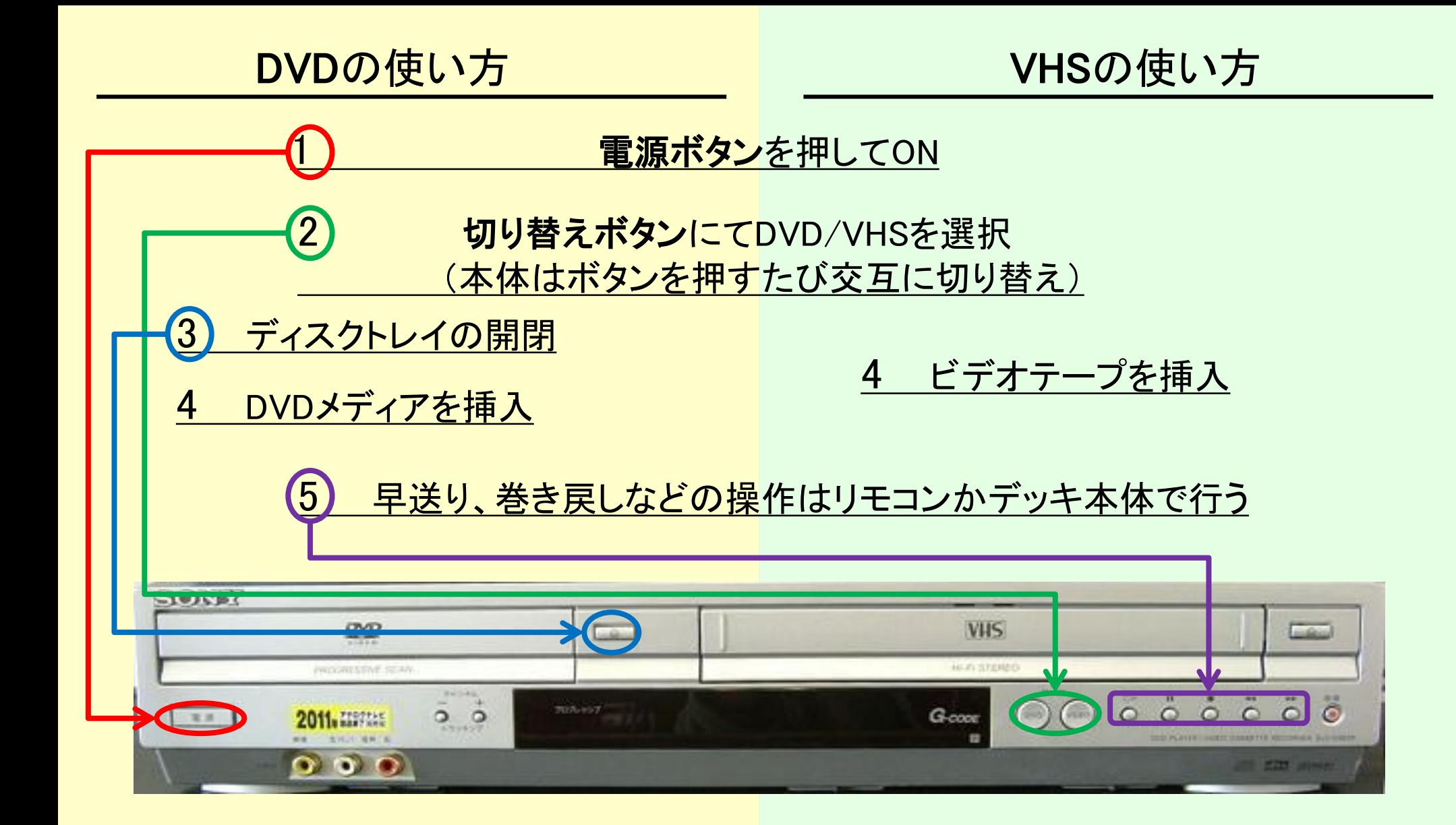

使用後はDVD/VHSを取り出し、電源ボタンを押してOFF

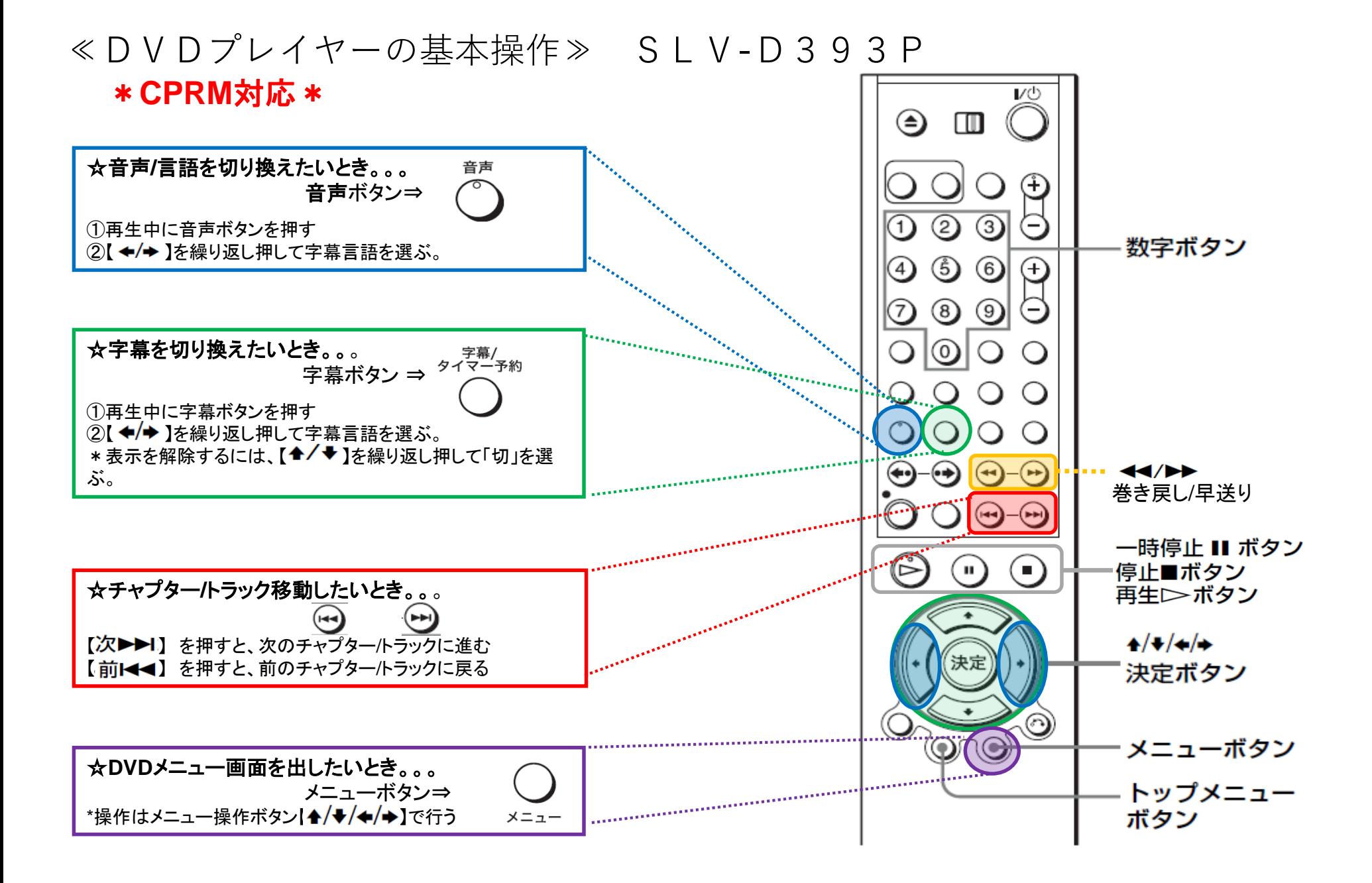